# DR80010

## **DR80010 LED Streifen mit integrierter Funktionsdecoder.**

#### **BEDIENUNGSANLEITUNG**

*V1D (28-06-2021)*

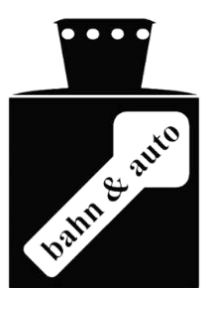

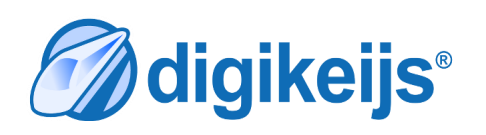

© Copyright 2005 - 2021 Digikeijs, Die Niederlande. Alle Rechte vorbehalten. Informationen, Bilder oder Teile dieses Dokuments dürfen nicht ohne die vorherige schriftliche Zustimmung von Digikeijs kopiert werden.

www.digikeijs.com **NGRI IK - IMPORTANT** 

<mark>@</mark>digikeijs° **III** 

#### **Inhalt des Bedienunanleitung**

- **Seite 3 - Technische Daten/ Analogbetrieb/Werkseinstellungen**
- **Seite 4 - Produktbeschreibung/Anschlussdaten**
- **Seite 5 - Kürzen des LED-Streifens**
- **Seite 7 - CV-Liste**
- **Seite 11 - CV-Beschreibungen ausführlich**
- **Seite 12 - Voreinstellungen/Mehrfachtraktion**
- **Seite 13 - Ski Bahn**
- **Seite 14 - Dimmen der Beleuchtung**
- **Seite 15 - Funktionsmapping**

#### Inhalt der Packung.

- 1 Ledstrip mit 12 warmweißen Leds.
- 1 Kondensator

GARANTIE Alle unsere Produkte haben eine 24-monatige Werksgarantie. Bitte lesen Sie dennoch dieses Handbuch sorgfältig durch. Bei Schäden am Produkt, die durch Nichtbeachtung dieser Anweisungen verursacht werden, erlischt der Garantieanspruch. Wir haften auch nicht für andere Schäden, die durch Nichtbeachtung der Anweisungen in diesem Handbuch entstehen. Die Installation dieses LED-Streifens erfolgt auf eigene Gefahr. Digirails haftet nicht für Schäden, die am Wagen oder an anderen Gegenständen entstehen. Digirails übernimmt auch keine Garantie für das Erlöschen der Garantie Ihres Wagens oder eines anderen Objekts.

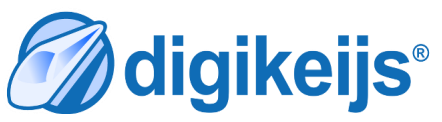

閩

**M**digikeijs®

#### **Technische Daten**

Format : 280 x 6 mm Multiprotokoll : ( dcc, Motorola2 ) POM Programmieren Integrierte progr. Schienenbelastung Strom (ohne zusätzliche Ausgänge): 28mA Maximalbelastung : 1 Ampere

#### **Analogbetrieb**

Der Streifen funktioniert sowohl mit Gleich– als auch mit Wechselspannung ab ca. 6,5 Volt. Durch die eingebaute Stromquelle bleibt die Lichtintensität ab dieser Spannung so gut wie konstant. Wenn die Beleuchtung vor dem Gebrauch auf einer analogen Lok mit einer digitalen Kontrolleinheit eingestellt wird, dann merkt der Streifen sich die Einstellungen und wendet sie auch im Analogbetrieb an! Bei der Fabrikeinstellung sind die Glühbirnensimulation und Innen- (F4) und Signalbeleuchtung (F0) aktiviert. Die Signalbeleuchtung häng von der Fahrtrichtung ab. Der Streifen kann somit für analoge Loks direkt aus der Packung eingesetzt werden!

## **Werkeinstellung**

Der Decoder kann durch das Aktivieren von Bit 3 in CV8 (Dezimal 8) auf die Werkeinstellungen zurückgesetzt werden. Während des Startens überprüft der Decoder, ob Bit 3 in CV 8 eingestellt ist und stellt die Werkeinstellungen wieder her.

## **Bit nach Dezimal Programmierung**

Diese Bedienungsanleitung bezieht sich auf Bit-Programmierung. Einige Systeme verwenden Dezimalzahlen für die Programmierung. Unten sehen Sie, wie Bits in Dezimalzahlen umgerechnet werden.

\* Einige Hersteller, wie z.B. Lenz©, gebrauchen Werte zwischen 1 und 8 anstatt 1-7.

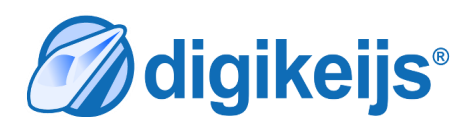

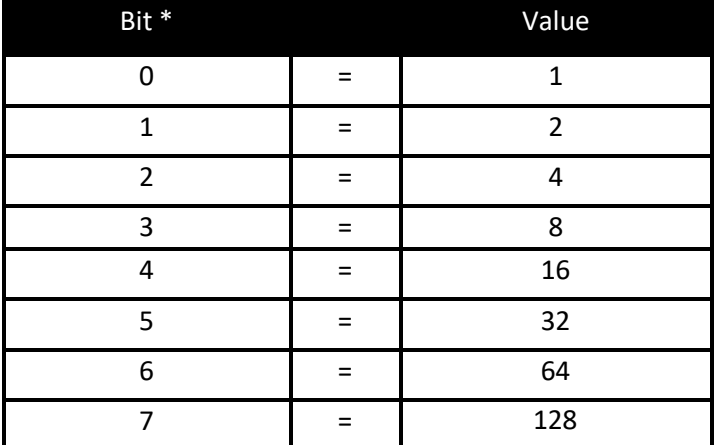

<mark>M</mark>digikeijs **Latin** 

## **Anschlussdaten**<br>(1) Anschluss des LED-Si **(1)** Anschluss des LED-Streifens an die Schienenspannung **(2)** Anschlusspunkt des Anti-flacker Kondensators **(3)** Anschlusspunkt gemeinsame Anode (+) **(4)** Rückleuchte (CV114 – F0) **(5)** AUX2 (CV116 – F2) **(6)** AUX1 (CV115 – F1) **(7)** Scheinwerfer (CV113 – F0)

- **(8)** Kürzung des LED-Streifens (siehe Seite 4)
- **(9)** Kürzung des LED-Streifens (siehe Seite 4)
- **(10)** LED-Streifen an Schienenspannung anschließen

## **Produktbeschreibung**

Dieser LED-Streifen ist mit einem Funktionsdecoder und 12 warm -weißen LEDs ausgestattet. Der Vorteil eines integrierten Funktionsdecoders ist dass der LED-Streifen mit mehreren spezifischen Leuchteffekten programmiert werden kann. Der LED-Streifen hat auch vier zusätzliche Ausgänge mit jeweils einer Maximalbelastung von 500mA. Es gibt auch eine eigens eingebaute Schaltung um sicherzustellen, dass alle DCC Zentralen das Programm und den Streifen lesen können.

#### DR80010 LED Streifen mit integrierter Funktionsdecoder

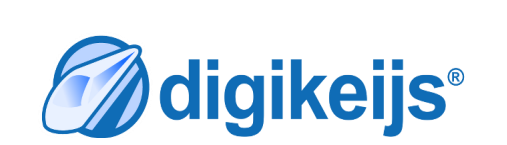

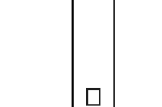

 $\Box$ 

 $\Box$ 

 $\overline{\Box}$ 

 $\Box$ 

 $\overline{\Box}$ 

 $\Box$ 

 $\Box$ 

帀

 $\overline{\Pi}$ 

**M**digikeijs®

**10**

**9**

**8**

**4**

**3**

 $+$   $\frac{11}{100}$   $\frac{1}{100}$ 

**2**

www.digikeijs.com

**6**

**5**

**1**

**7**

## **Kürzen des LED-Streifens (siehe Abbildung auf Seite 6)**

Natürlich ist es möglich, den LED-Streifen um einzelne LEDs zu verkürzen. Eine Übergangsverbindung muss für jedes herausgenommene LED eingefügt werden. Wenn Sie mehr als 4 LEDs entfernen, sollten Sie diese Übergangsverbindungen auf der Rückseite des LED-Streifens anbringen.

Der Streifen ist in 3 Abschnitte mit je 4 LEDs unterteilt. Wenn Sie einen Abschnitt kürzen, müssen Sie Verbindungen auf dem LED-Streifen herstellen. Zum Beispiel: Wenn Sie den Ledstrip um 1 LED kürzen wollen, so dass Sie noch 11 LEDs haben, müssen Sie die 2 linken Lötinseln auf der Vorderseite des Strips verbinden.

Wenn Sie den LED-Streifen mit 2 LEDs kürzen wollen, so dass Sie 10 LEDs haben, müssen Sie die 3 linken Lötinseln von der Vorderseite des Streifens verbinden.

Wenn Sie den Ledstrip mit 3 LEDs kürzen wollen, so dass Sie 9 LEDs übrig haben, müssen Sie die 4 linken Lötinseln von der Vorderseite des Streifens verbinden.

Wenn Sie den LED-Streifen mit 4 LEDs kürzen wollen, so dass Sie 8 LEDs übrig haben, müssen Sie alle Lötinseln von der Vorderseite des Streifens verbinden.

Dies gilt für alle Abschnitte der LED-Leiste, wenn Sie jedoch mehr als 4 LEDs entfernen, müssen Sie auch die entsprechenden Lötinseln auf der Rückseite der LED-Leiste verbinden.

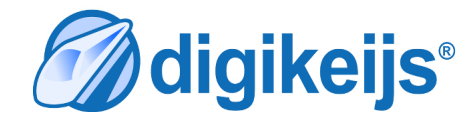

**M**digikeijs®

#### **O**digikeijs®

## **Kürzen des LED-Streifens**

Wenn Sie mehr als 4 LEDs entfernen, sollten Sie auch die entsprechenden Lötinseln auf der Rückseite der LED-Leiste verbinden. Diese Inseln können pro Abschnitt verbunden werden.

E 籣 **CEDIT 3888** ad. Ñ 闅 阗 国 N 医 闠  $\Box$ О  $\Box$ 闠 Rückansicht Led-Leiste

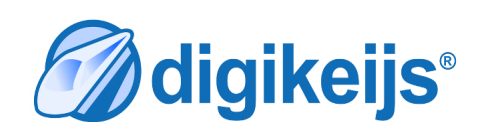

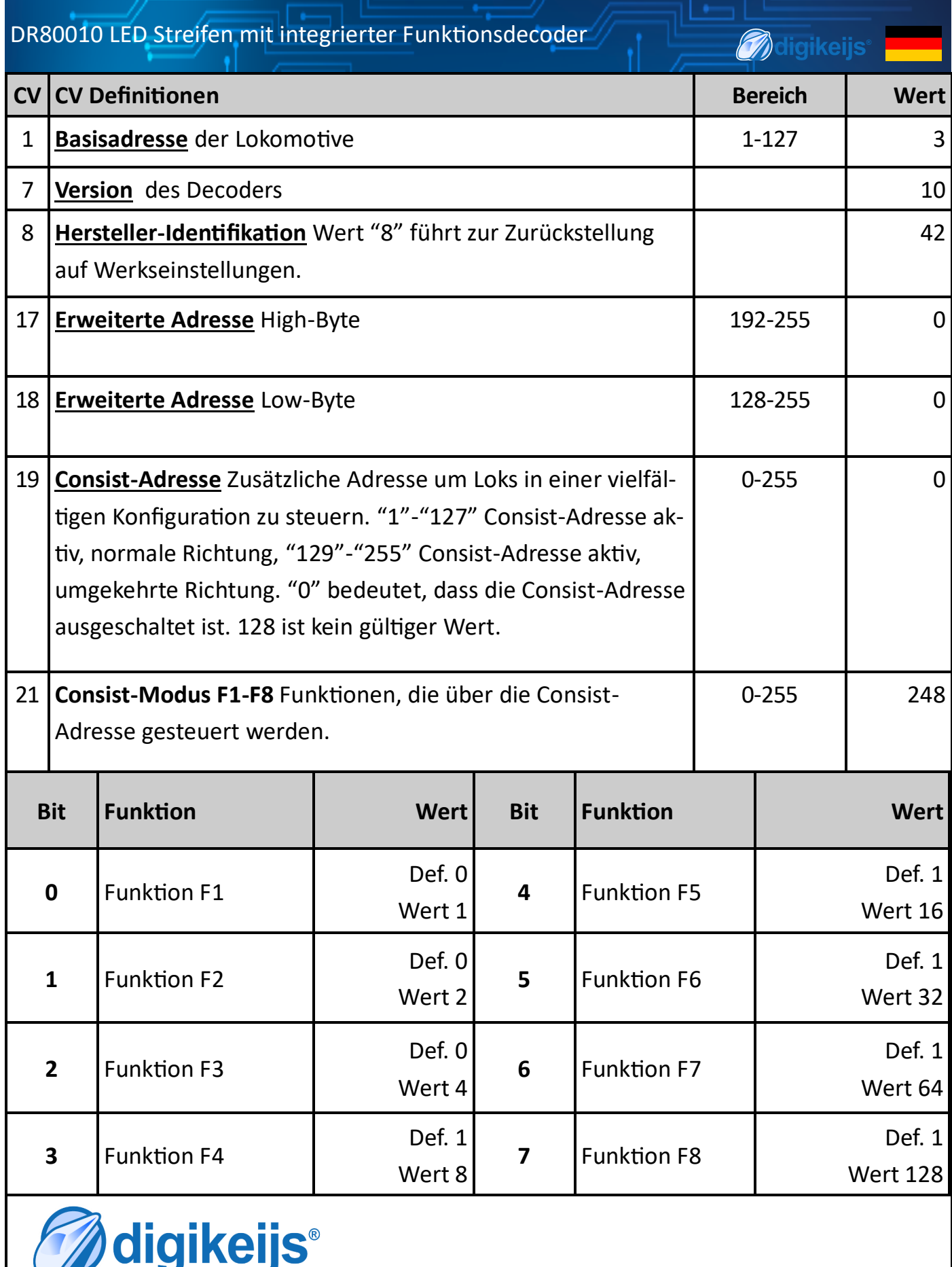

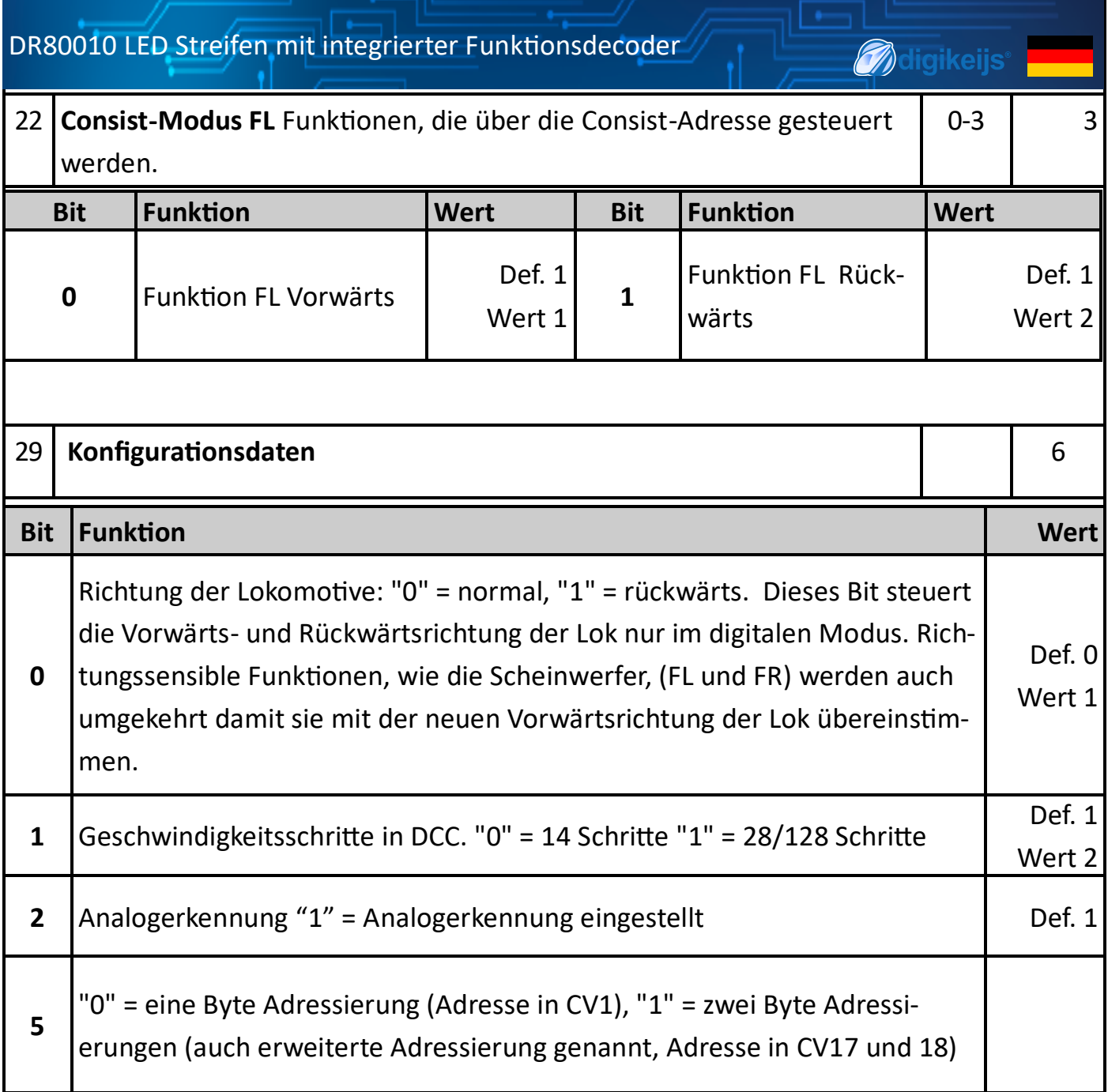

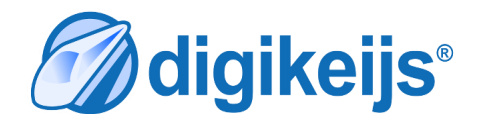

DR80010 LED Streifen mit integrierter Funktionsdecoder

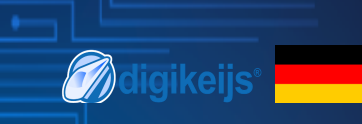

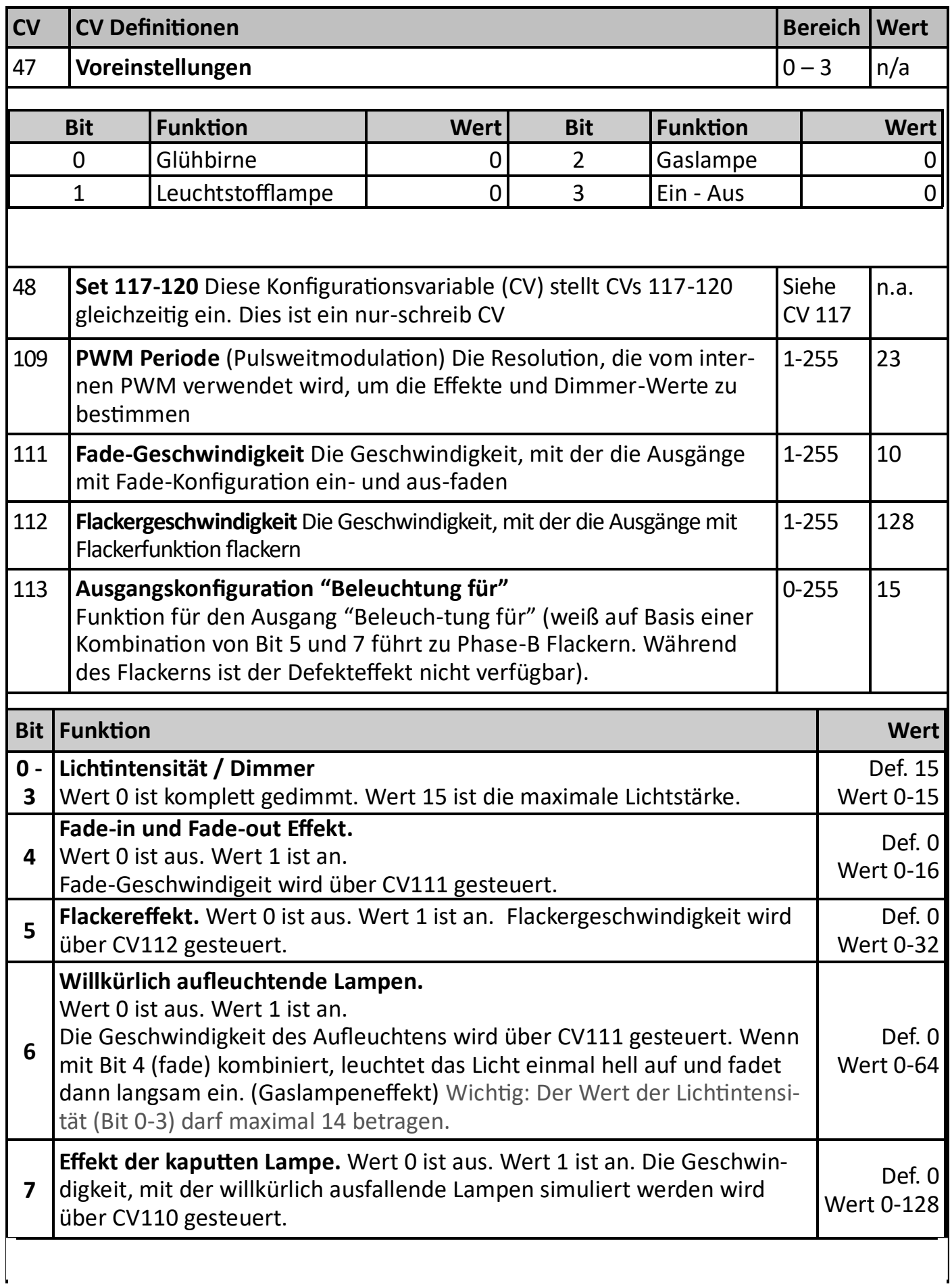

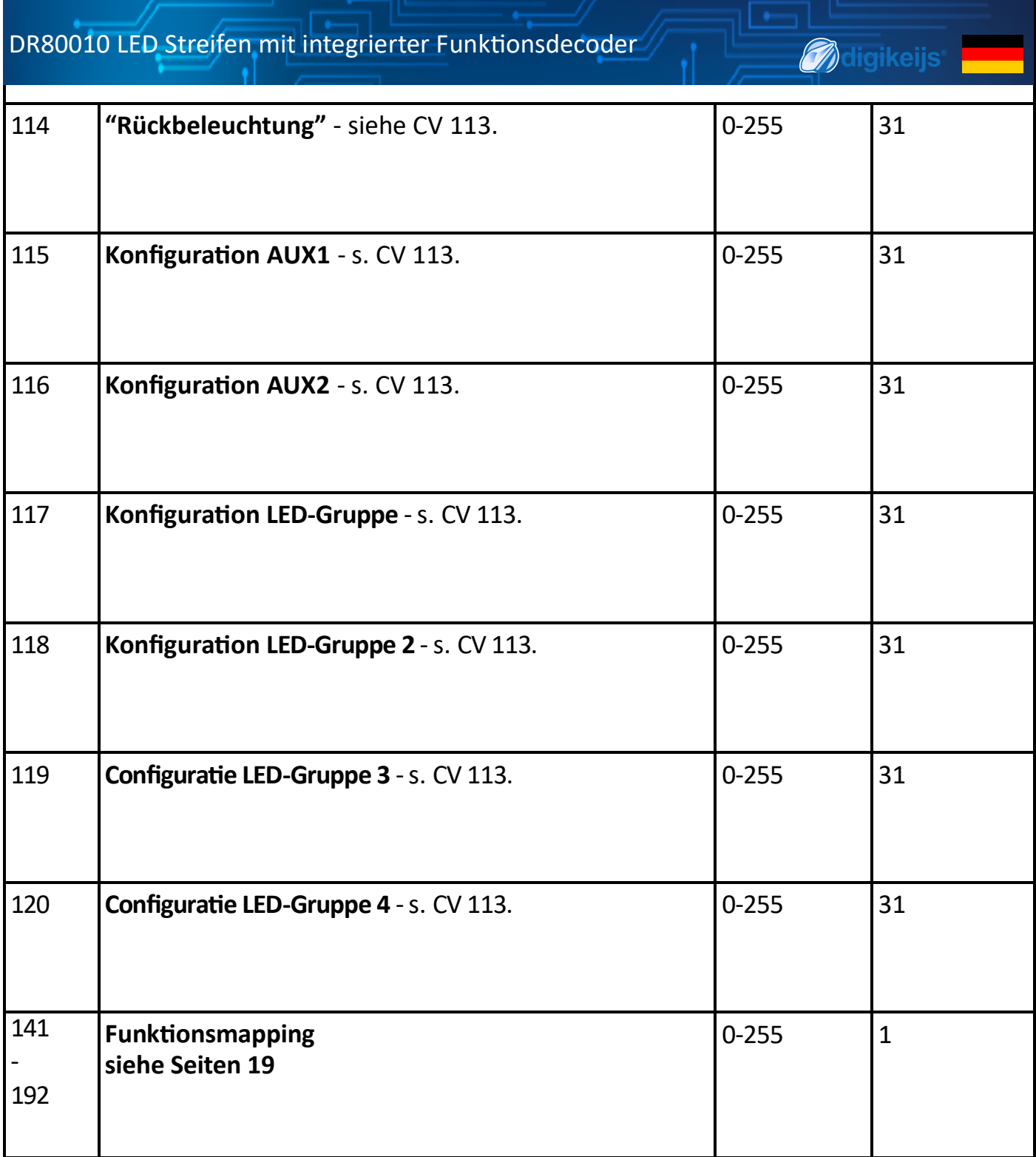

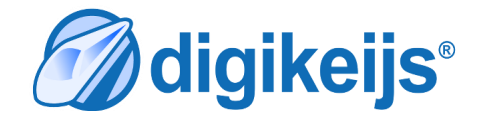

#### **CV Beschreibung ausführlich**

**CV 109**. Diese CV bestimmt wie viele Stufen der Effektegenerator benötigt, um eine interne Aufgabe durchzuführen. Hierüber wird u.a. das allgemeine Dimmen an allen Ausgängen festgelegt. Der Standardwert 23 bedeutet kein Dimmen, wenn alle Ausgang-Bits 0-3 auf den Wert 15 gestellt sind. Ein vernünftiger Maximalwert liegt bei ca. 38. Hierbei werden alle (!) Ausgänge mit einem Faktor von 0,6 gedimmt. Ein höherer Wert führt zu deutlichem Flackern. Um z.B. den Effekt einer Leuchtstofflampe zu erzeugen, wird dieser Wert auf 15 reduziert

**CV 111**. Für Effekte wie "Fade" (langsames Ein– und Ausgehen) bestimmt diese CV die Zeit zwischen einem vollständigen An und einem vollständigen Aus und umgekehrt. Der Standardwert 10 legt die Übergangszeit auf ca. 0,75 Sekunden fest. Ein höherer Wert verlängert die Zeit. Für den Effekt "willkürliches Einschalten" bestimmt diese CV auch die Dauer und Geschwindigkeit des Aufflackerns.

**CV 112**. Diese CV gibt die Periode des Flackereffektes an, in Einheiten von ca. 6 Millisekunden. Die Standardeinstellung von 128 bedeutet somit ungefähr 750ms, ca. 1,3Hz.

#### *Beispiele*

Ist das alles vielleicht zu viel des Guten in der digitalen Welt? Dann folgen Sie einfach einem dieser Beispiele um durch CV Einstellungen bestimmte Effekte zu erreichen:

**Leuchtstoff:** CV 109 = 15, CV 111 = 40, CV 117-120 = 73 **ampeneffekt:** Willkürliches Einschalten, kombiniert mit sofortigem Ausschalten. **Gaslampe:** CV 109 = 25, CV 111 = 25, CV 117-120 = 94 Schaltet mit einem Aufhellen ein, gefolgt von einem gleichmäßigen Fade-in und einem gleichmäßigen Fade-out. **Glühbirne:** CV 109 = 23, CV 111 = 10, CV 117-120 = 31 Gleichmäßiges Ein– und Ausschalten. **Ein-Aus:** CV 117-120 = 15

Um einen Ausgang zum Blinken zu bringen, fügen Sie allen oben genannten Werten 32 hinzu. Alle Ausgänge, die Bit 5 anhaben, werden zeitgleich und gleichschnell blinken. Manchmal möchte man, dass verschiedene Ausgänge mit unterschiedlicher Geschwindigkeit blinken. Hierzu fügen Sie 128 + 32 = 160 den vorigen Werten hinzu.

Durch geschicktes Kombinieren dieser Werte kann man sogar Discolichter erzeugen, z.B. im Speisewagen einer Ski Bahn!

11

www.digikeijs.com

## **VOREINSTELLUNGEN**

**CV47** Diese nur-schreibbare CV legt automatisch eine Reihe an Standardeffekten fest

#### **VOREINSTELLUNG 0 - GLÜHBIRNENEFFEKT**

Alle LEDS schalten sich mit dieser Voreinstellung gleichmäßig ein und aus.

#### **VOREINSTELLUNG 1 - LEUCHTSTOFFLAMPENEFFEKT**

Mit dieser Voreinstellung simuliert der LED-Streifen das Einschalten einer Leuchtstofflampe.

#### **VOREINSTELLUNG 2 - GASLAMPENEFFEKT**

Mit dieser Voreinstellung leuchten die LEDs beim Einschalten hell auf und schalten dann gleichmäßig ein und aus.

#### **VOREINSTELLUNG 3 - EIN/AUS OHNE EFFEKTE**

Mit dieser Voreinstllung schalten die LEDs ohne besondere Effekte EIN und AUS.

#### **MEHRFACHTRAKTION**

Es ist vielleicht nicht auf den ersten Blick klar, warum Mehrfachtraktion (Consist) nützlich ist, wenn es um Zugbeleuchtung geht. Aber stellen Sie sich vor Sie hätten 6 Wagons an eine Lok gekoppelt und jeder Wagon hat seine eigene (lange) Adresse. Das Einschalten aller Lichter dieser Lok wäre ein großer Aufwand.

Mehrfachtraktion bietet eine elegante und einfache Lösung:

- Geben Sie den Wagons einer Lok willkürlich eine (ungebrauchte Adresse) Zahl zwischen 1 und 127.
- Programmeieren Sie **CV19** aller Wagons der Lok auf diese Nummer.
- Stellen Sie **CV21** und **CV22** so ein, dass die Funktionen die gleichzeitig geschaltet werden sollen ein '1-Bit' haben.

Jetzt können Sie per Knopfdruck alle Innenbeleuchtungen der gesamten Bahn ein– oder ausschalten. Wenn Sie einen Wagon für eine andere Lok verwenden, dann schalten Sie **CV19** einfach wieder auf 0 (z.B. über POM )

Mit dieser Methode kann die gesamte Bahn in einigen Eisenbahnkontrollprogrammen auf "Kontrollmodus" gestellt werden, wodurch das Programm die Lokfunktionen bedient.

**CV22** in Kombination mit Mehrfachtraktion kann auch einstellen, ob die Rückleuchten eines Wagons kontrolliert werden sollen. Wenn man in **CV22** des letzten Wagons die Bit für FLF und FLR auf 1 stellt, schaltet die Rückleuchte mit der Beleuchtungsfunktion. Bei allen anderen Wagons ist dasselbe Bit auf 0 gestellt.

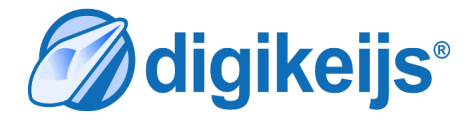

Durch geschicktes Kombinieren dieser Werte kann man sogar Discolichter erzeugen, z.B. im Speisewagen einer Ski Bahn!

#### **Ski Bahn:**

CV 109 = 15, CV 111 = 1, CV 117/119 = 234,

 $CV 118/120 = 106$ 

Dies führt dazu, dass die LED-Gruppen abwechselnd in zweier Gruppen flackern und zwar bei einer recht hohen Frequenz, kombiniert mit willkürlichem Ein– und Ausschalten. Natürlich gibt es noch viele andere Möglichkeiten. Experimentieren Sie mit den verschiedenen CVs—Ihrer Fantasie sind keine Grenzen gesetzt!

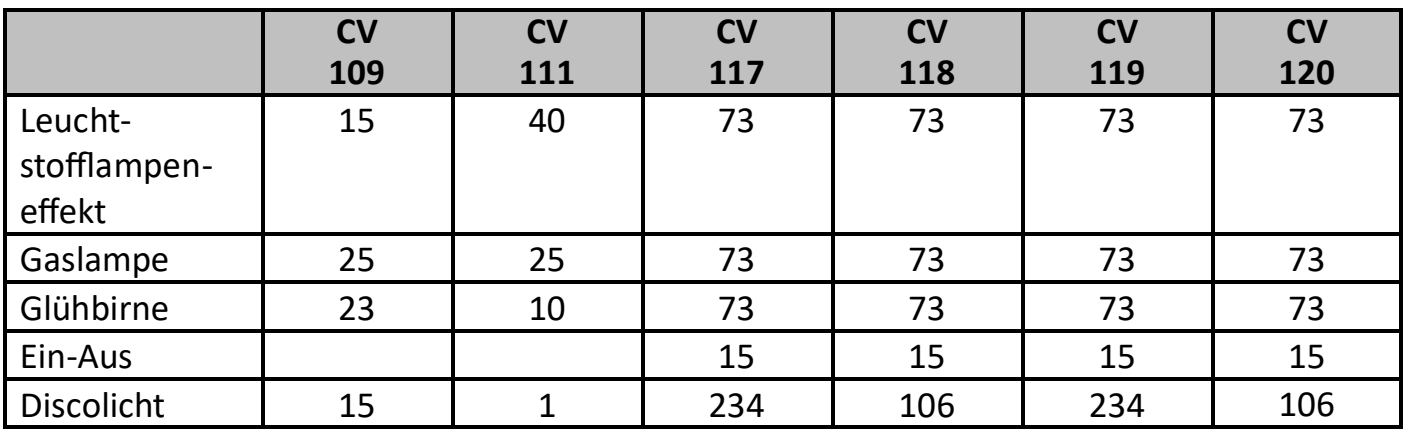

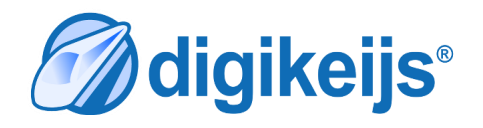

**O**digikeijs®

## **O**digikeijs®

#### **DIMMEN DER BELEUCHTUNG**

Das Dimmen der Beleuchtung ist pro Funktionsausgang einstellbar. (CV113 bis CV120)

**Beispiel mit Lichtern zu 100% an:** Scheinwerfer CV113 haben Bit 0 bis 3 aktiviert (Dezimalwert 15)

**Beispiel mit Lichtern zu 100% an:** Scheinwerfer CV113 haben Bit 0 bis 2 aktiviert (Dezimalwert 15)

Siehe Seite 2 für weitere Informationen über die Umrechnung zwischen Bit und De-

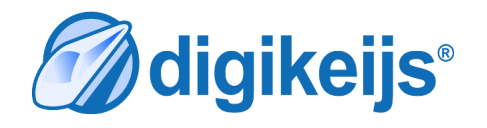

## **FUNKTIONSMAPPING**

Durch Funktionsmapping kann ein Ausgang des Decoders einem Funktionsschlüssel auf der Kontrolleinheit zugewiesen werden.

#### **Beispiel:**

**Standardeinstellung: AUX1 auf Funktionsschlüssel 1** – CV147 = Bit 2 auf Dezimalwert 4 (Bit 2 aktiv)

In diesem Beispiel kann AUX 1 über F1 geschaltet werden und kann nur dann an sein, wenn die Fahrtrichtung vorwärts ist.

**Angepasste Einstellungen: AUX1 auf Funktionsschlüssel 3** – CV156 = Bit 2 auf Dezimalwert 4 (Bit 2 aktiv). Mit der angepassten Einstellung kann AUX 1 über Funktionsschlüssel F3 geschaltet werden

Wichtig! Bit 2 in CV147 muss auf 0 gestellt sein. Ansonsten werden sowohl F1 als auch F3 AUX1 schalten.

#### Das Prinzip von Funktionsmapping:

Jeder CV-Wert (CV141 bis CV192) gleicht einem Funktionsschlüssel auf der Zentrale. An jeden Funktionsschlüssen (CV Wert) können ein oder mehrere Ausgänge (AUX) geknüpft werden.

Achtung! Die CVs reagieren auf Fahrtrichtung. Für jeden Funktionsschlüssel der Zentrale gibt es 2 CV-Werte (Fahrtrichtung vorwärts und rückwärts)

Beispiel 1 :

Sie wollen AUX 1 über den Funktionsschlüssel F3 Ihrer Zentrale schalten. Programmieren Sie Wert 8 in CV159 für den EIN-Status und Wert 8 in CV162 für den AUS-Status.

Beispiel 2 :

Sie wollen LED-Gruppen 1 bis 4 über Funktionsschlüssel F8 schalten.

Programmieren Sie Werte (16 + 32 + 64 + 128 =) **240** in CV189 für den EIN-Status und Werte (16 + 32 + 64 + 128 =) **240** in CV192 für den AUS-Status dieser 4 kombinierten Funktionen.

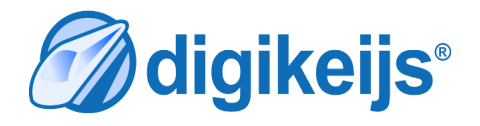

**M**digikeijs®

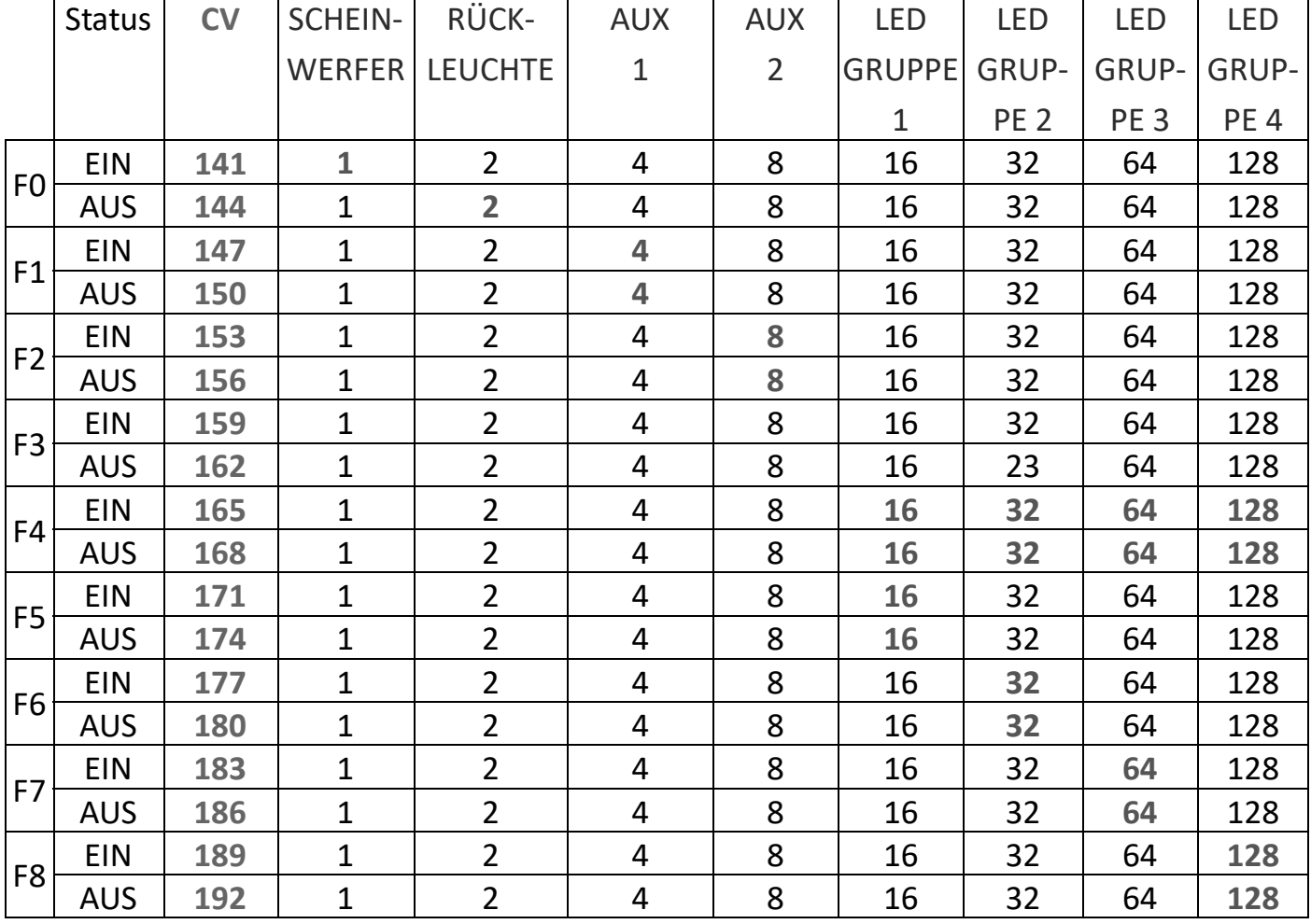

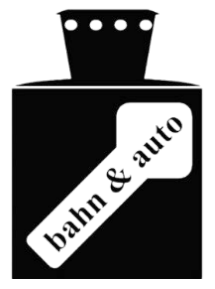

,<br><mark>⑦</mark>digikeijs<sup>。</sup>

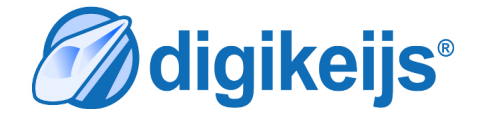

16